# GUIDE MANUAL NV-700

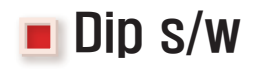

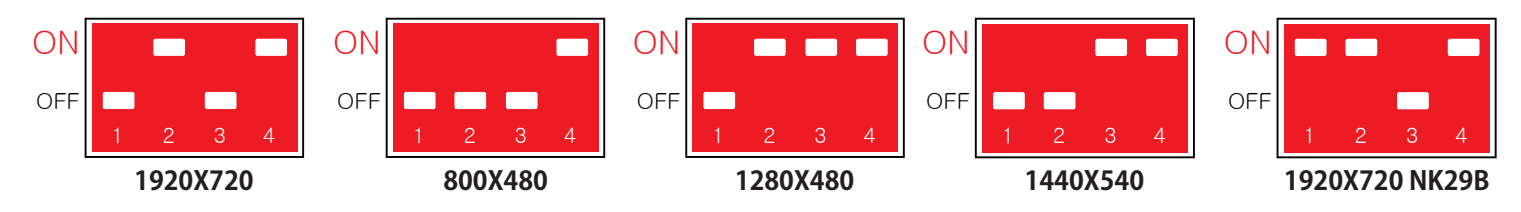

#### **Components**

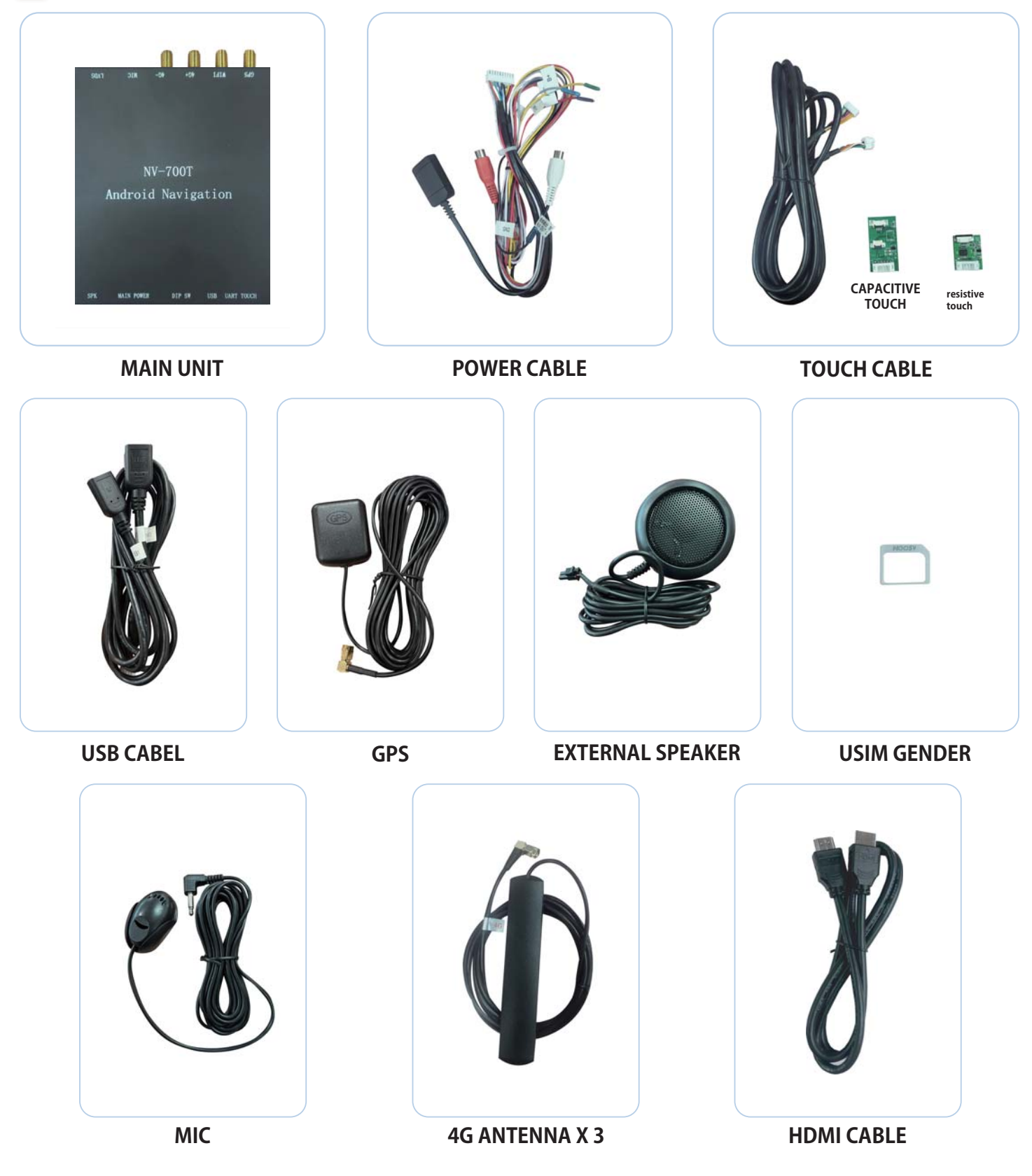

#### **External Appearances**

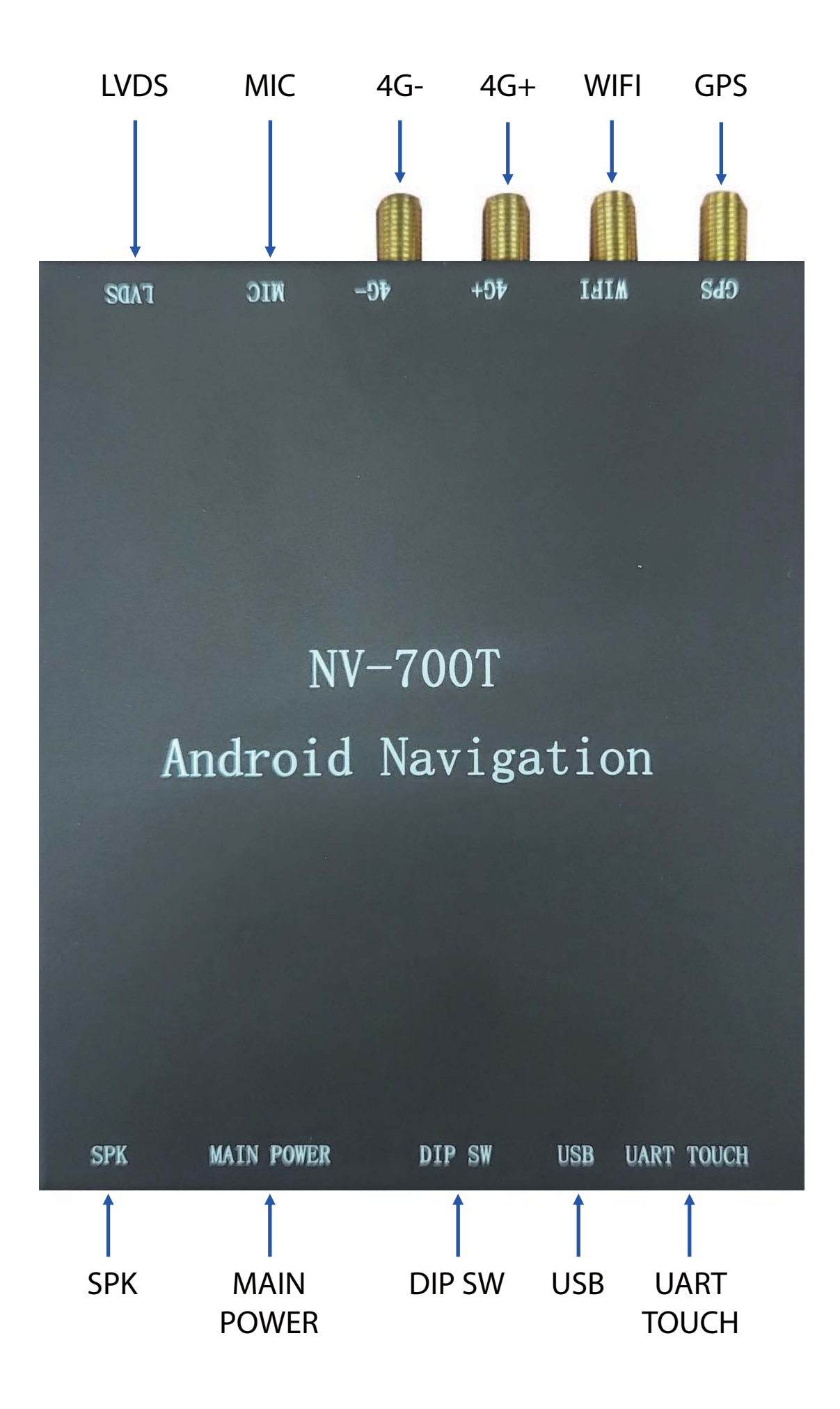

# **Product Specifications**

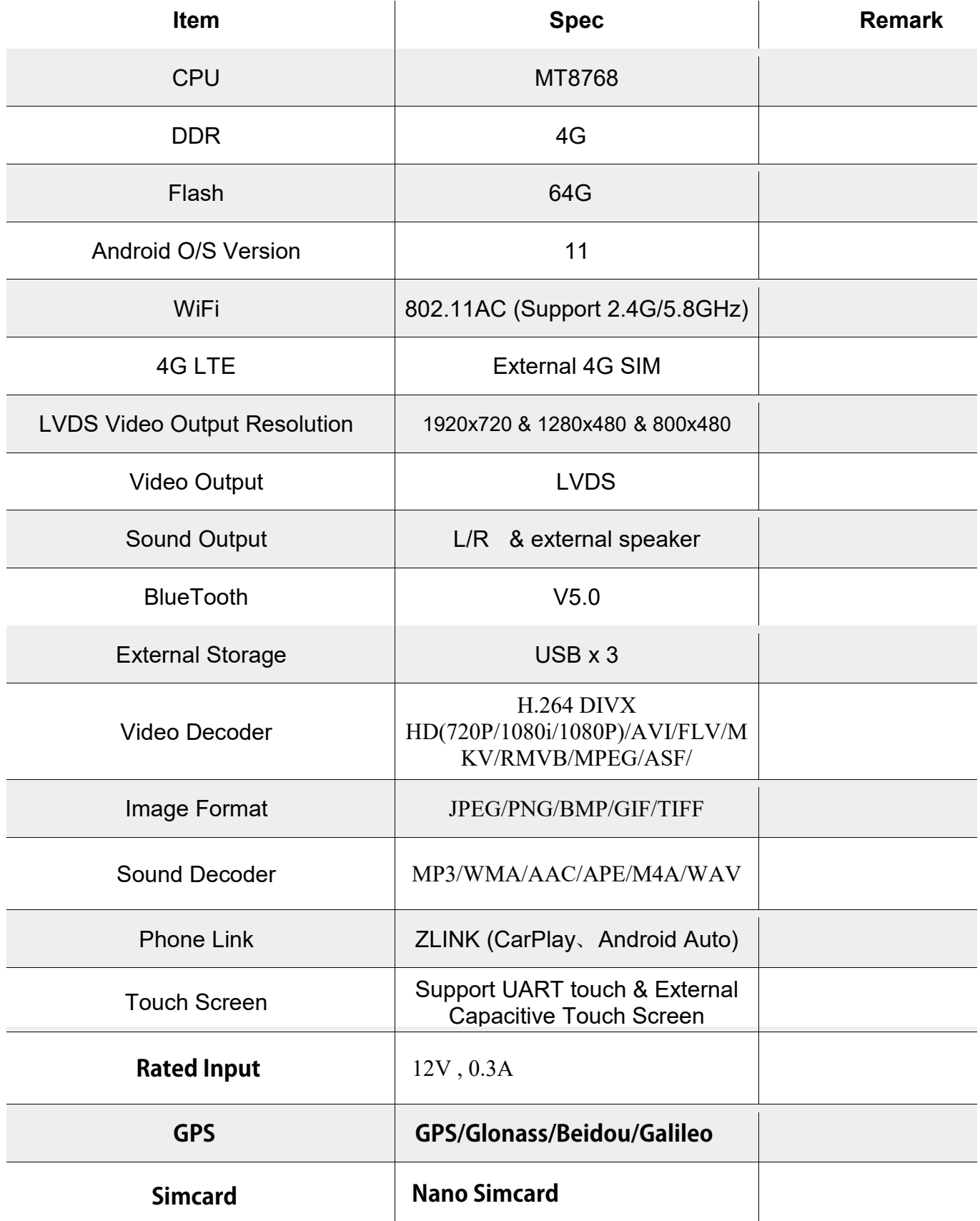

# **E ZLINK (FOR CONNECTING WIRELESS CARPLAY, WIRED ANDROID AUTO)**

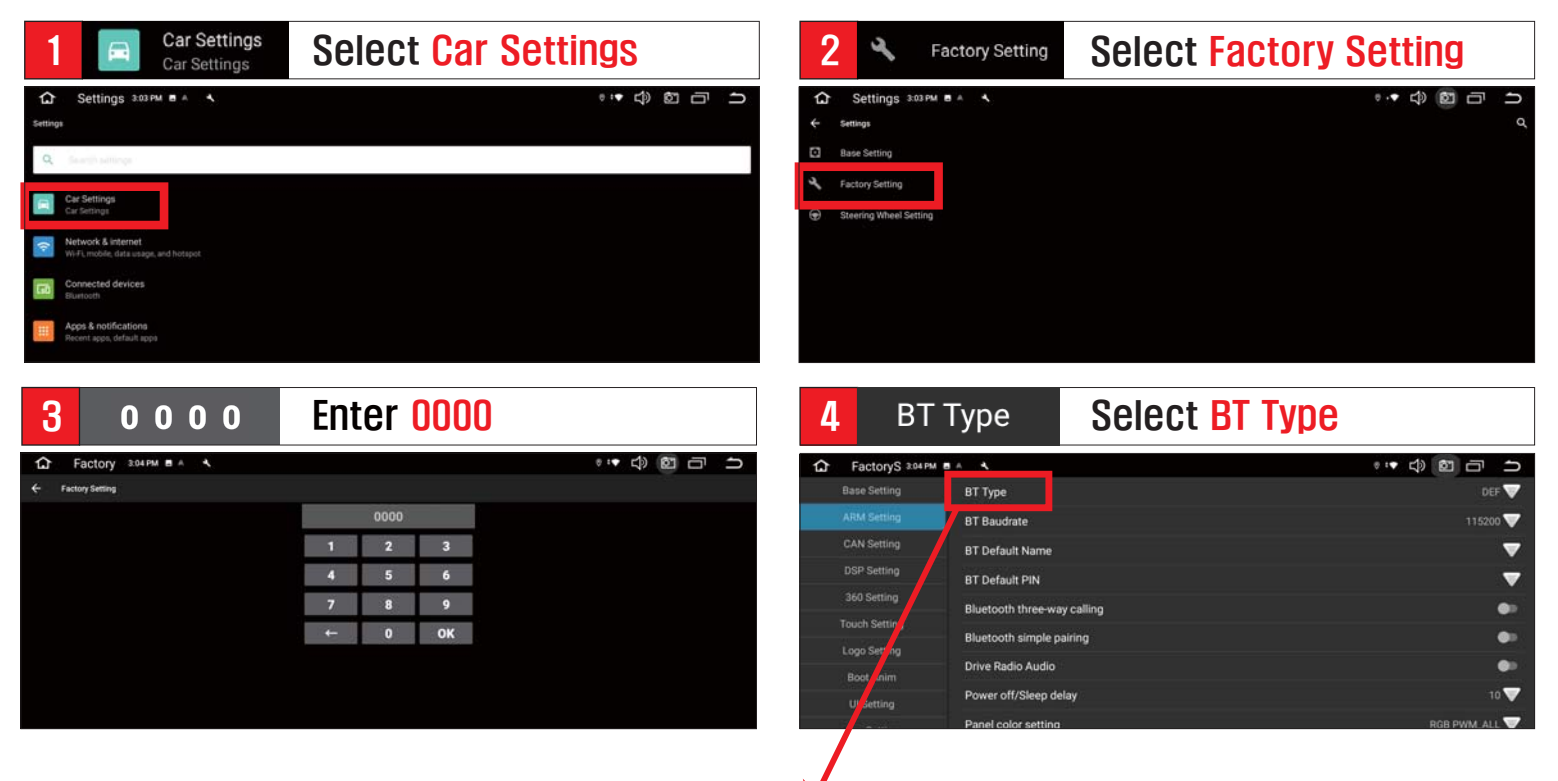

#### 5 6 BLINK Select BLINK

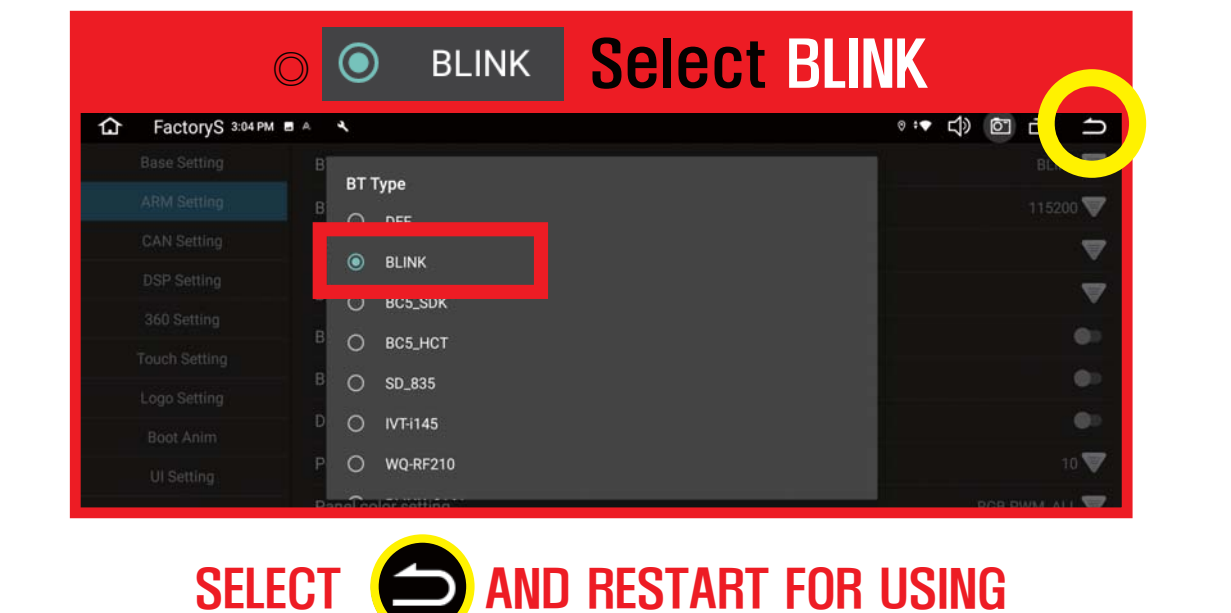

#### AFTER RESTART  $A \equiv 37Q \oplus \Box$ Q 블루투스 1830 BO 14回370 前日 コ 14 日37 中 日 コ **Q**<sub>ZLOK</sub> NORE G A  $\bullet$  $\circledR$ ation  $\frac{1}{24}$ HELA  $40500$  $\overline{a}$ ¢ O.  $\frac{1}{2}$  $\bigodot$  $\mathcal{M}_{\rm c}$ 井利县  $\sqrt{2}$ i. A, P.  $\begin{array}{c}\n\lambda \\
\lambda\n\end{array}$  Adobe Acrobat ■ 望著  $B<sub>28</sub>$  $-9$ 增融 有可想  $\vec{r}$ **BAA** B ÷  $\alpha$  $\pmb{\star}$ Z CONNECT BT SELECT ZLINK AND AUTOMATICALLY START SELECT BT **SELECT BT CONNECT BT WIRELESS CARPLAY OR WIRED ANDROID AUTO**

# **ED FOR CONNECTING FACTORY BT**

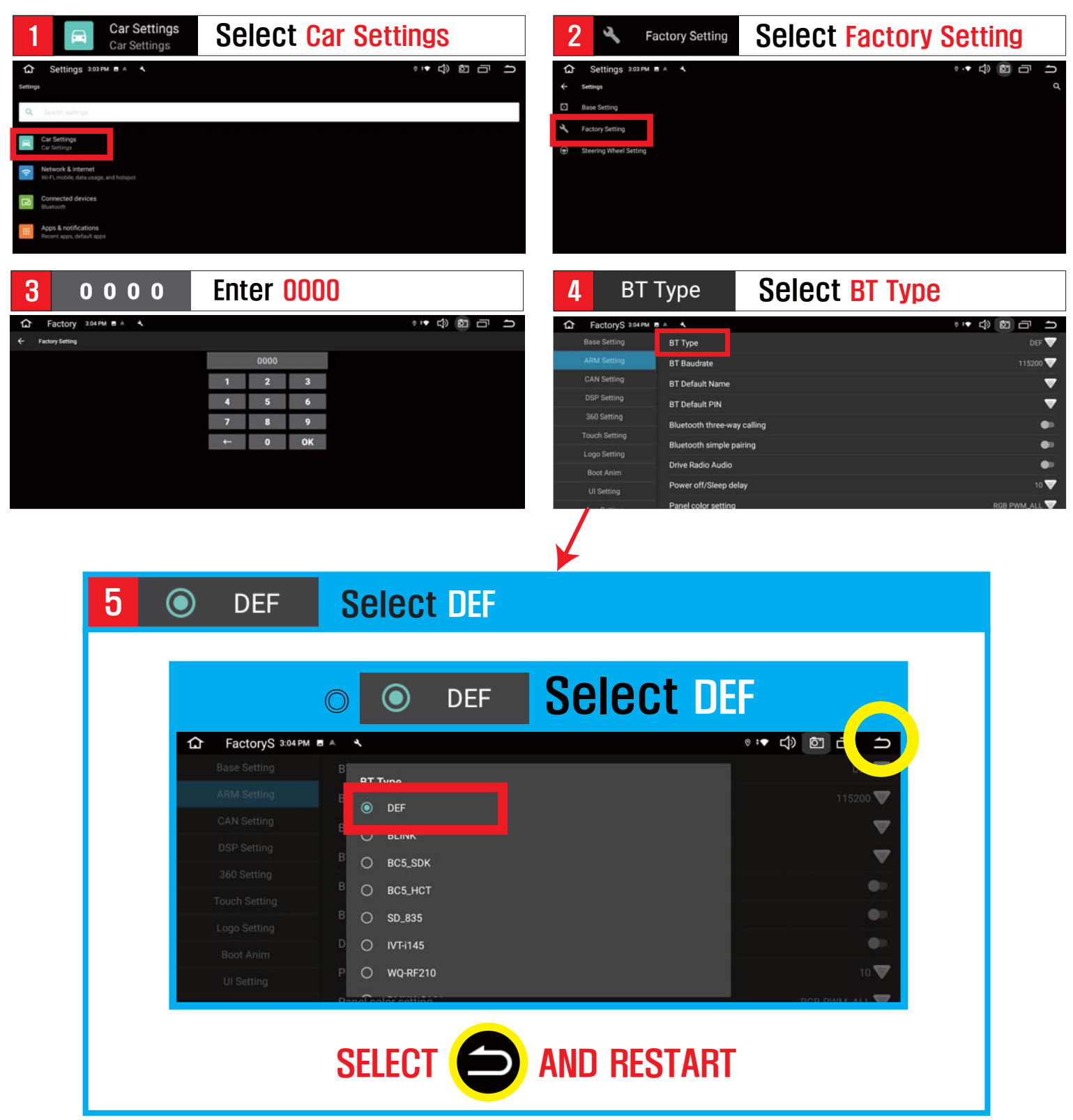

### **Basic operation**

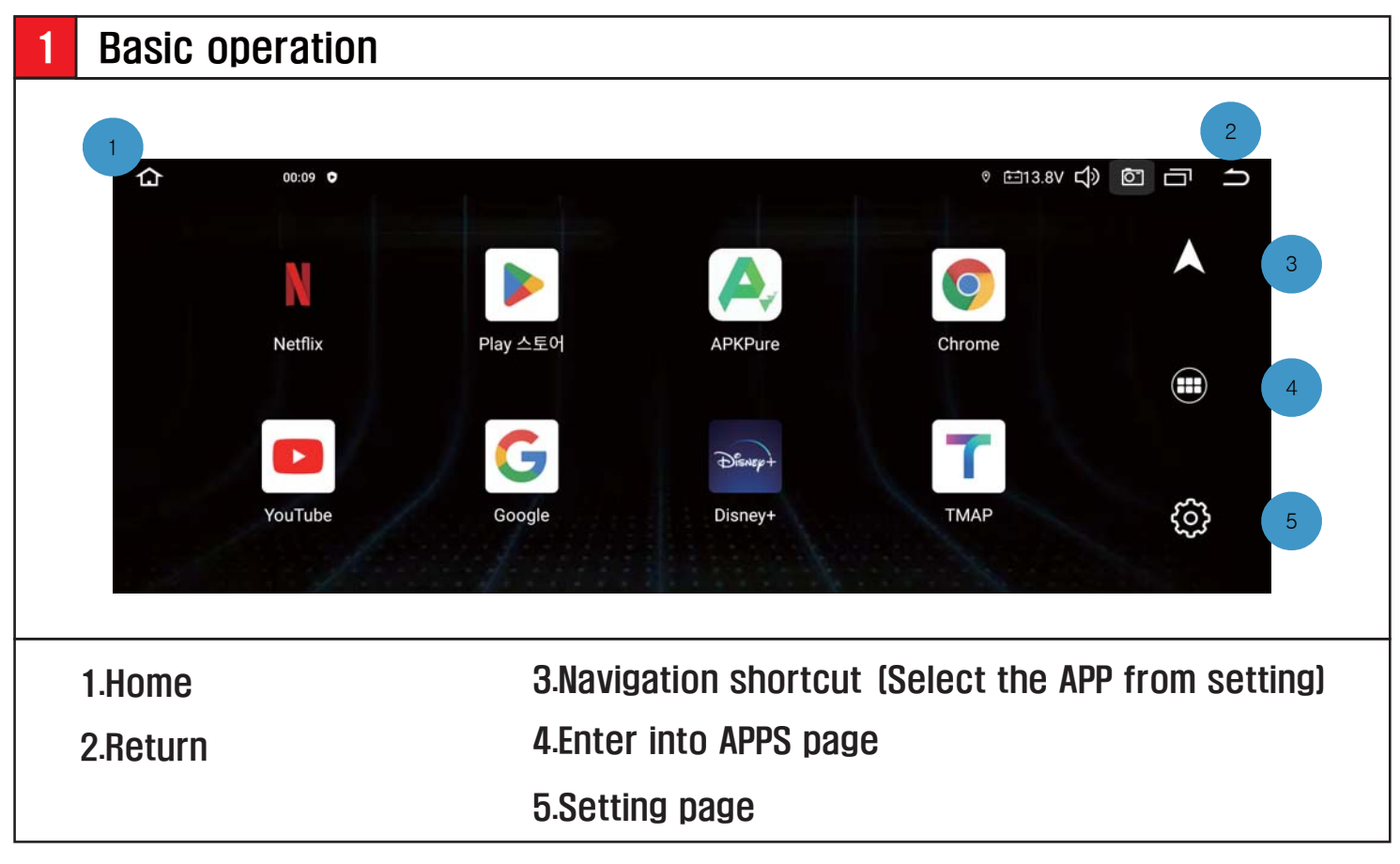

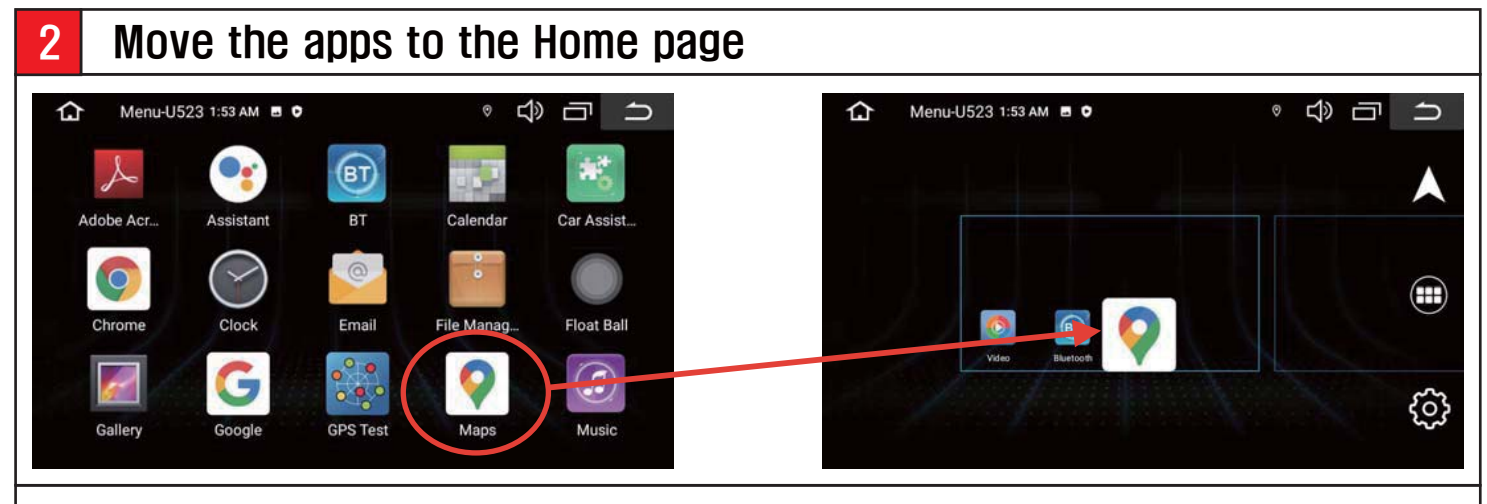

# Hold the app and move to the Home page

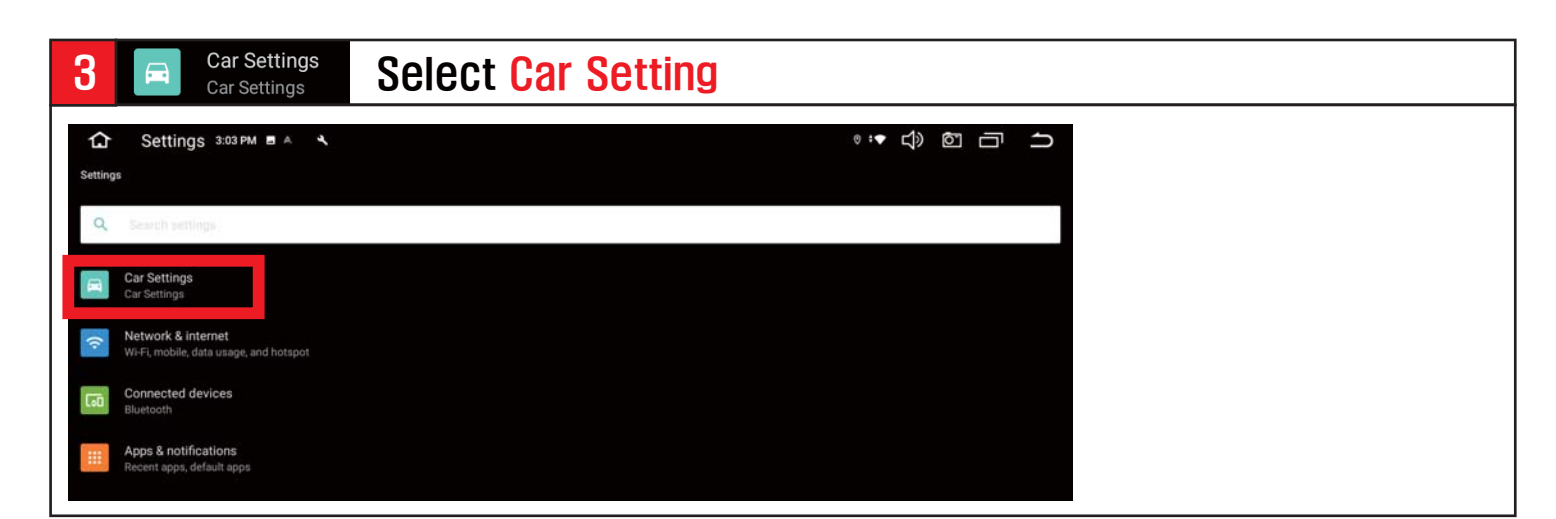

# **E** WiFi Setting

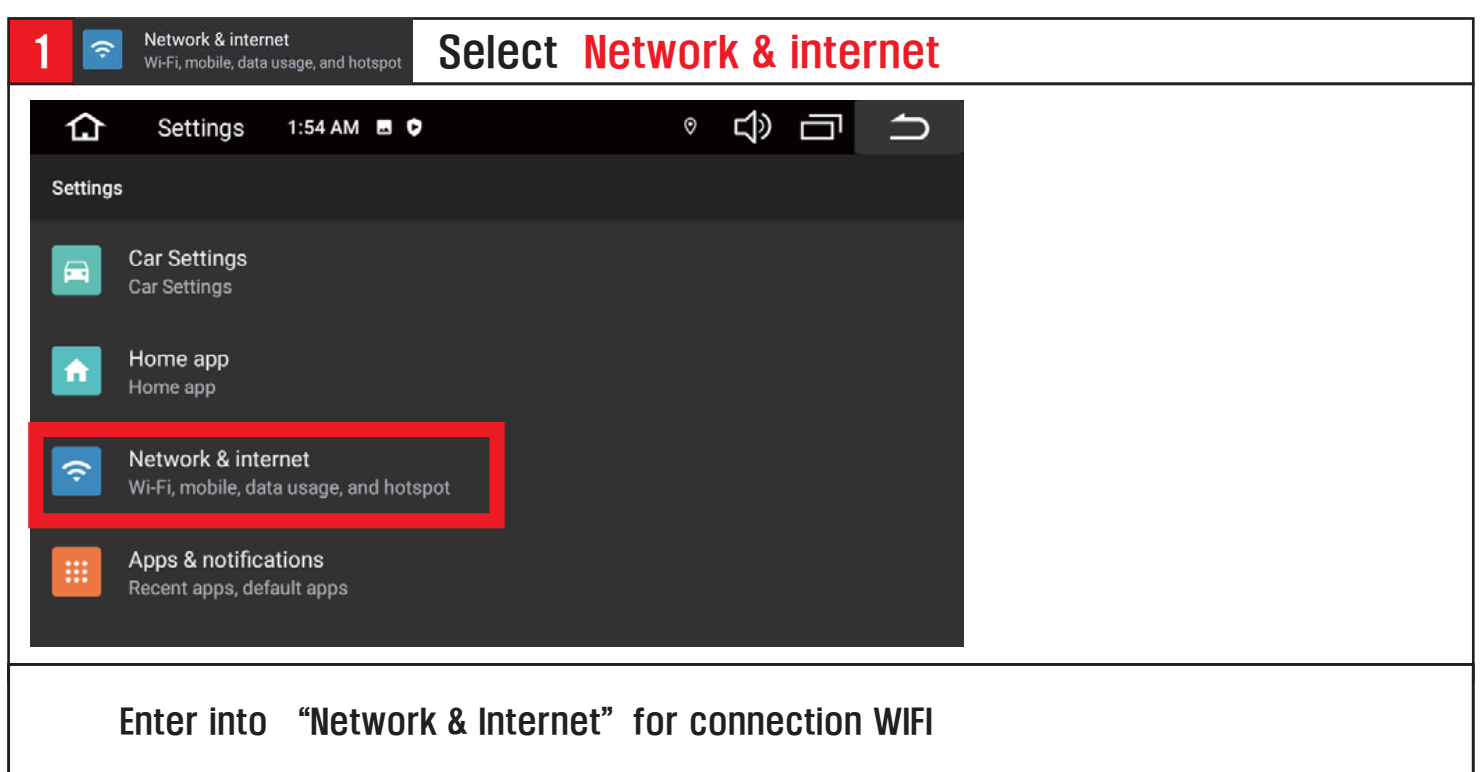

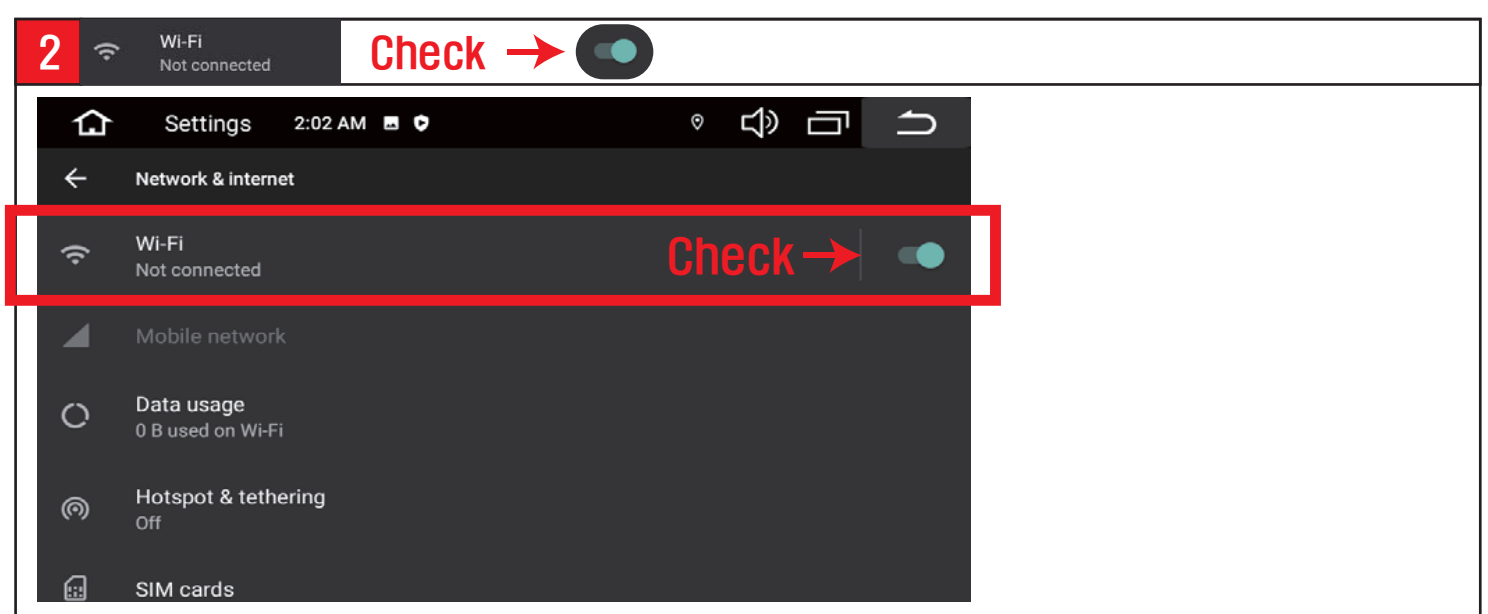

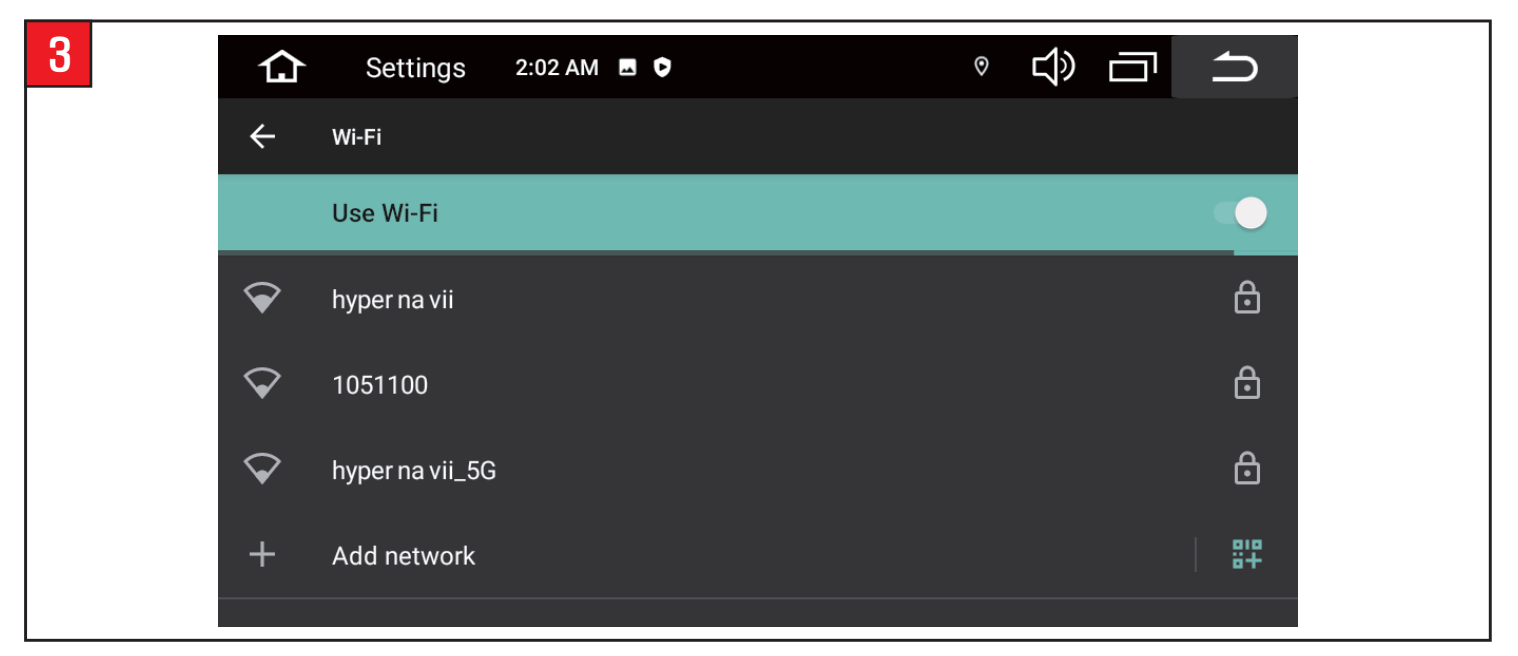

# **U** Video

### ◎Enter the video playback by the APP.

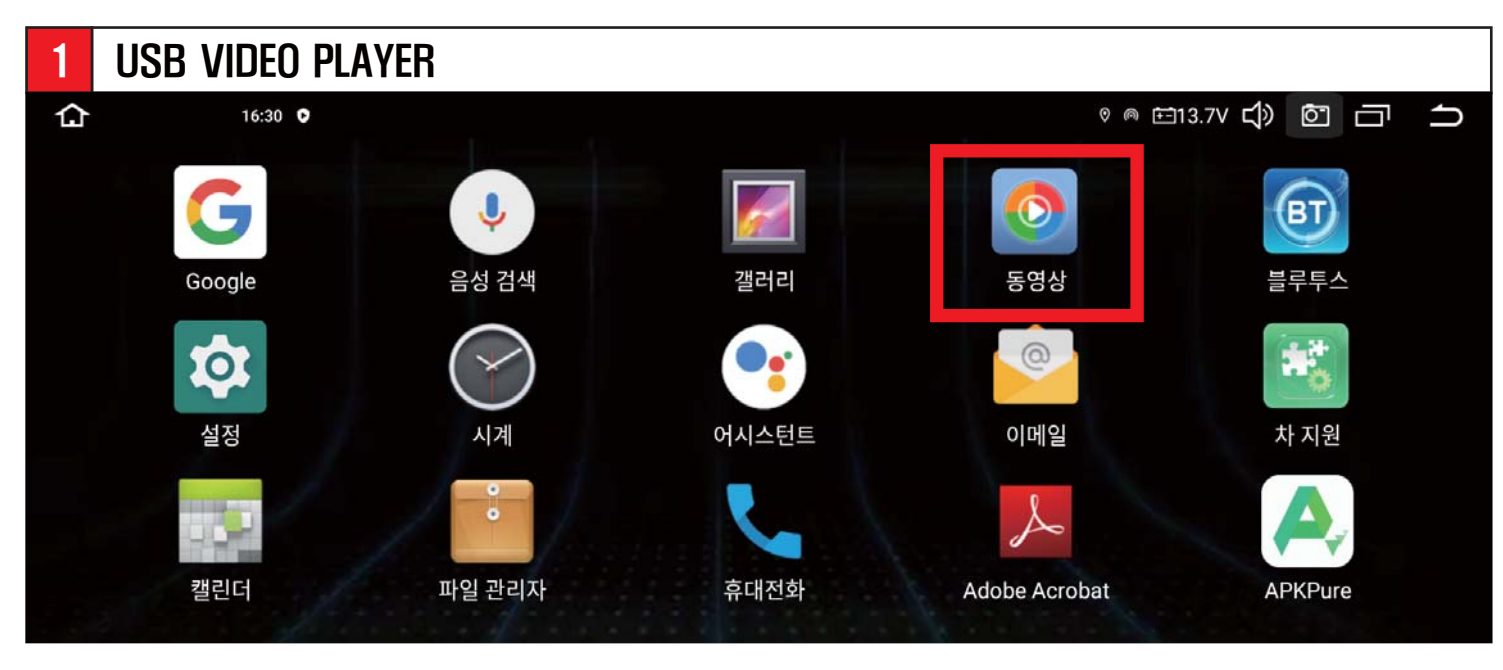

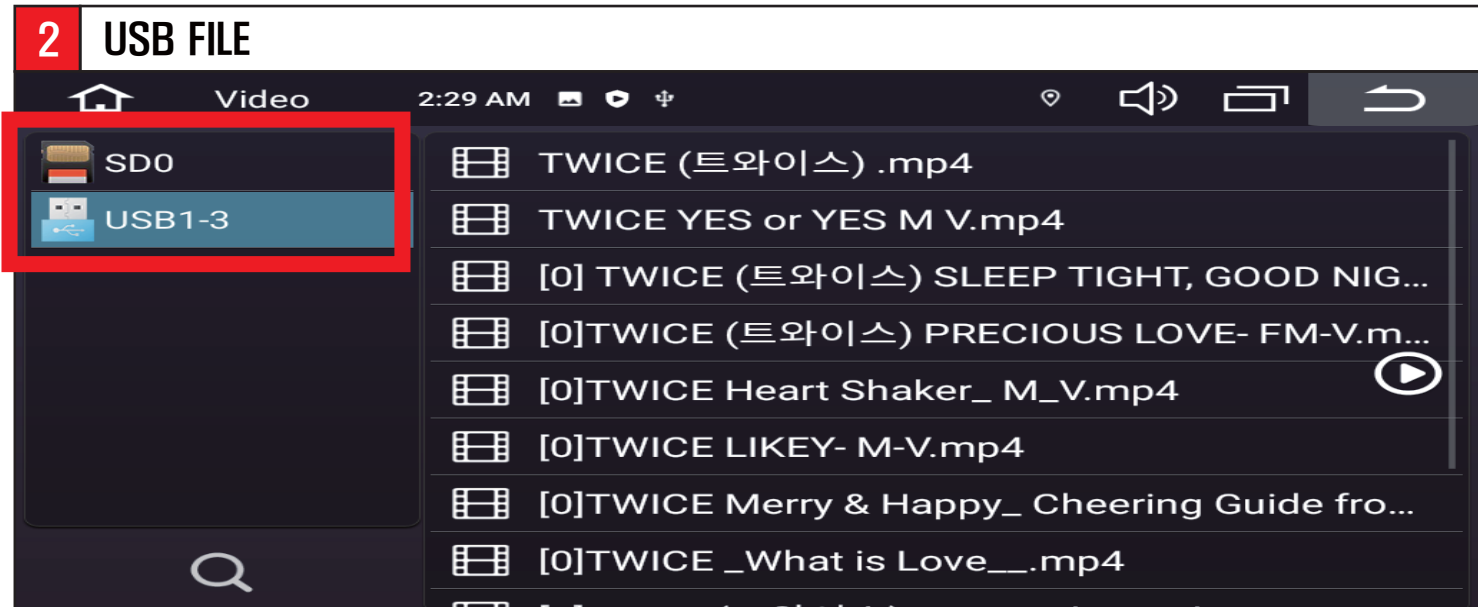

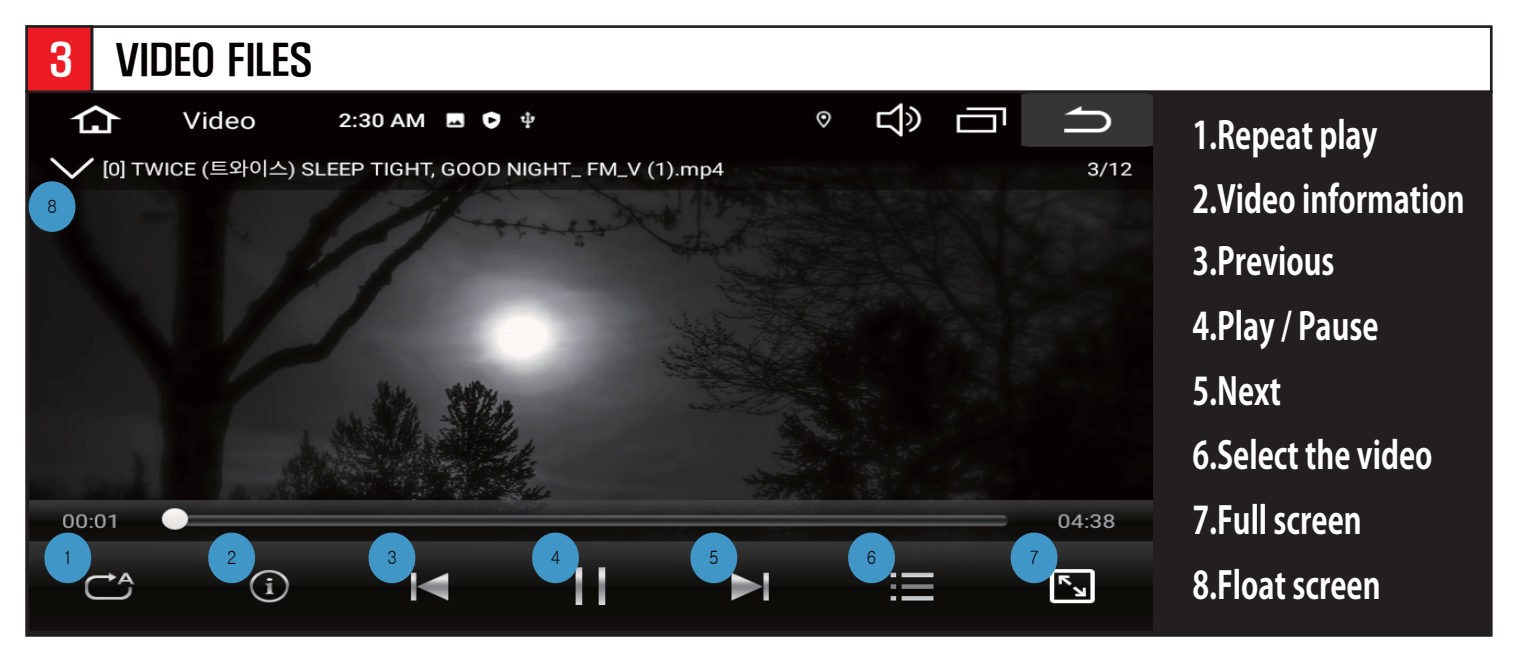

# **Music**

#### ◎Enter the music playback by the APP.

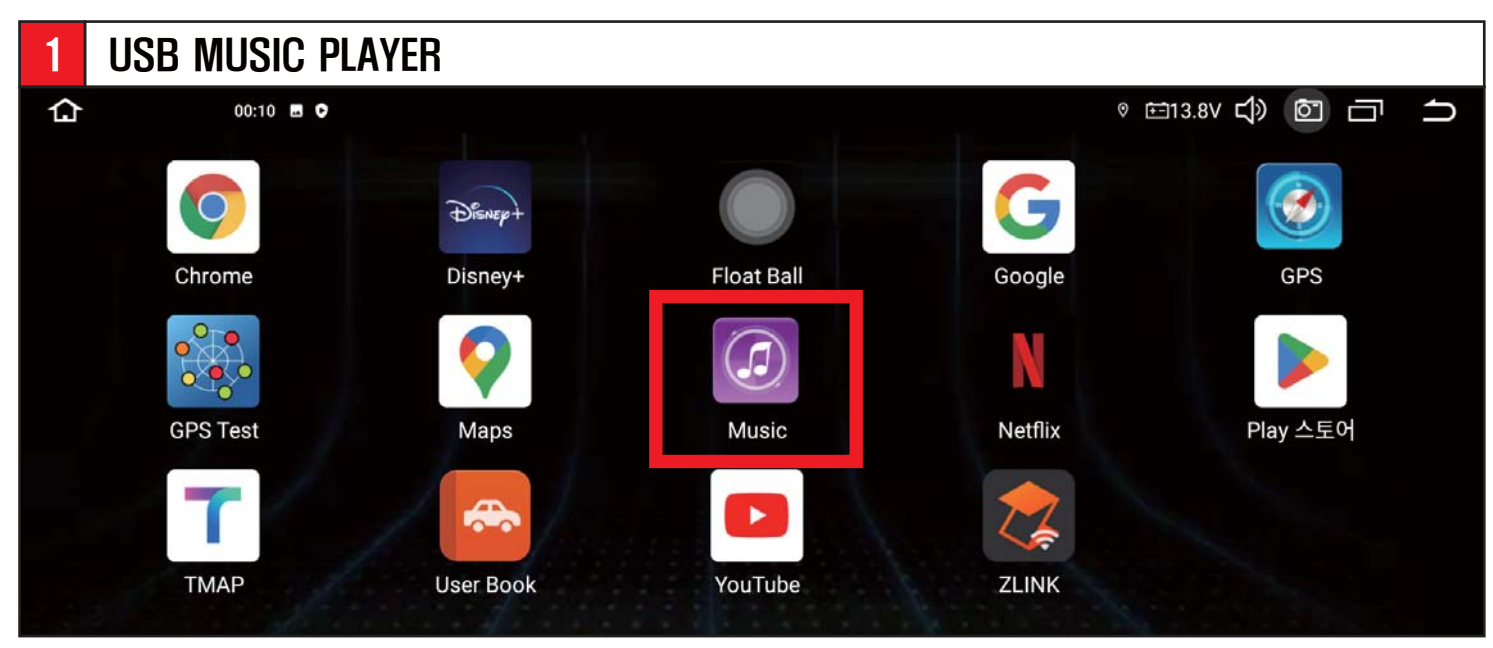

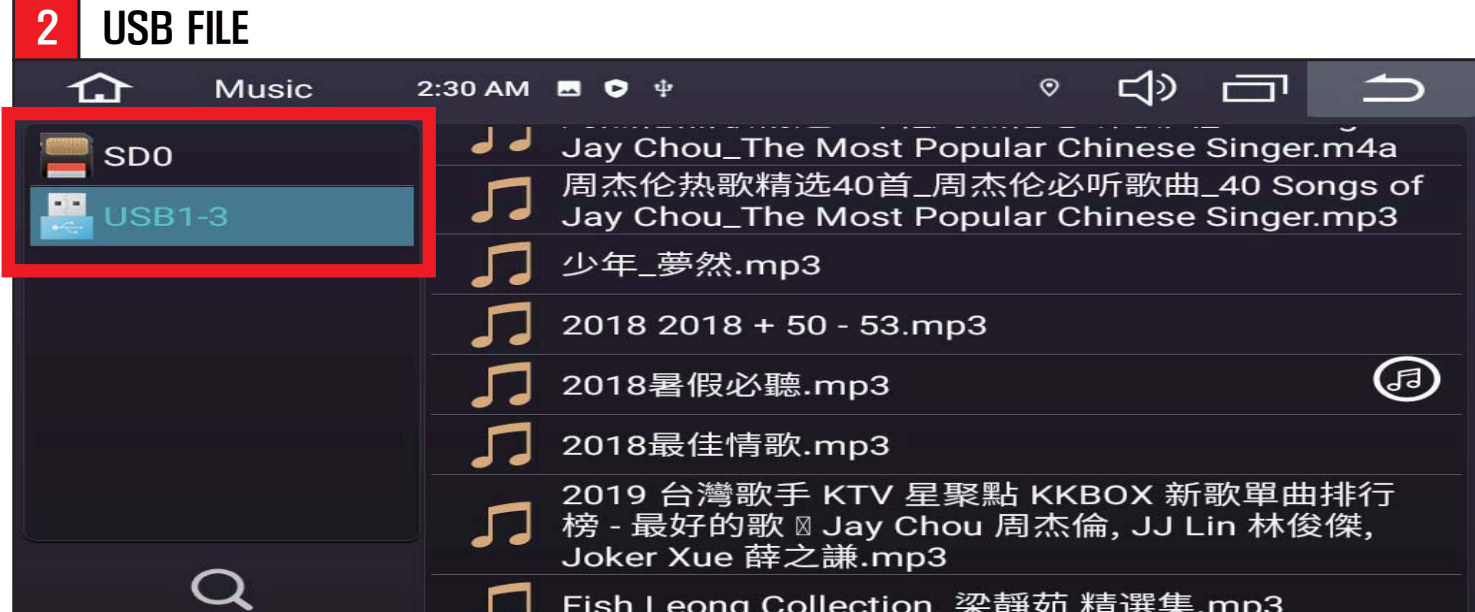

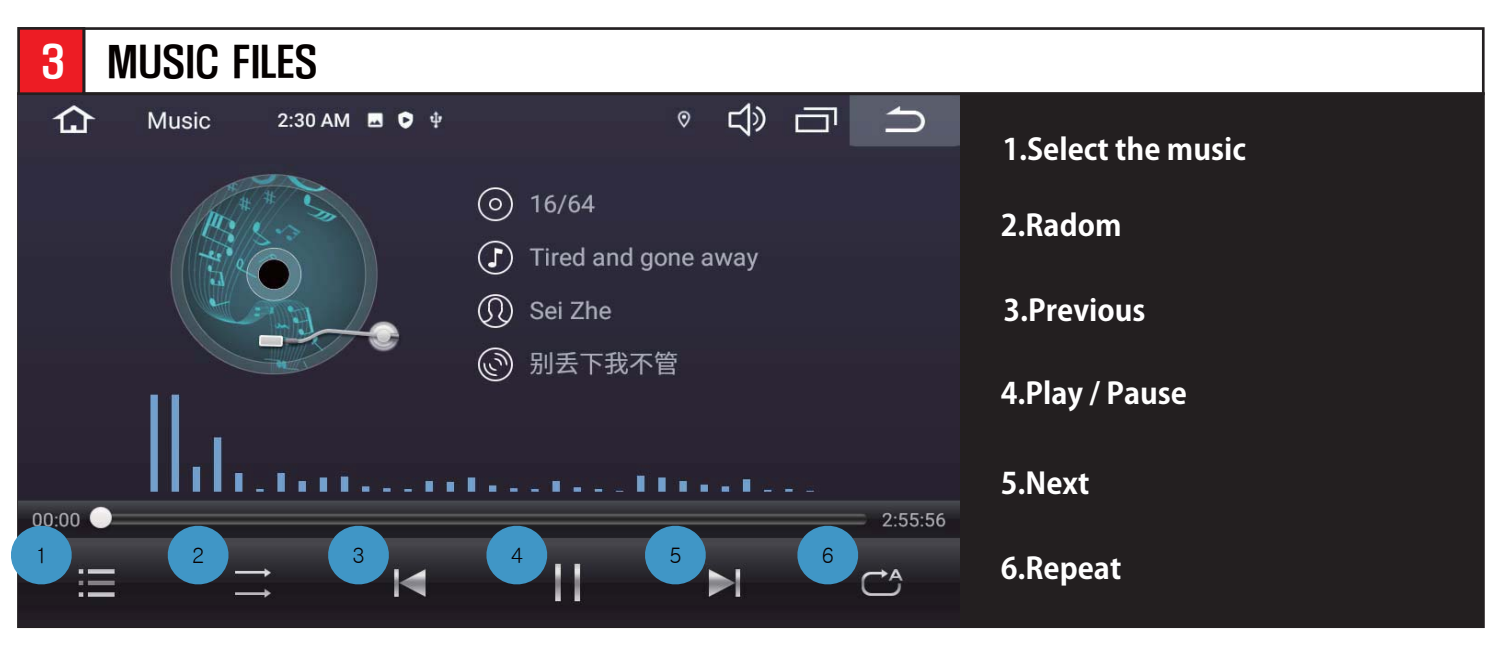

# **DTA** update

#### ◎System can be updated by OTA. APPs can be install by OTA.

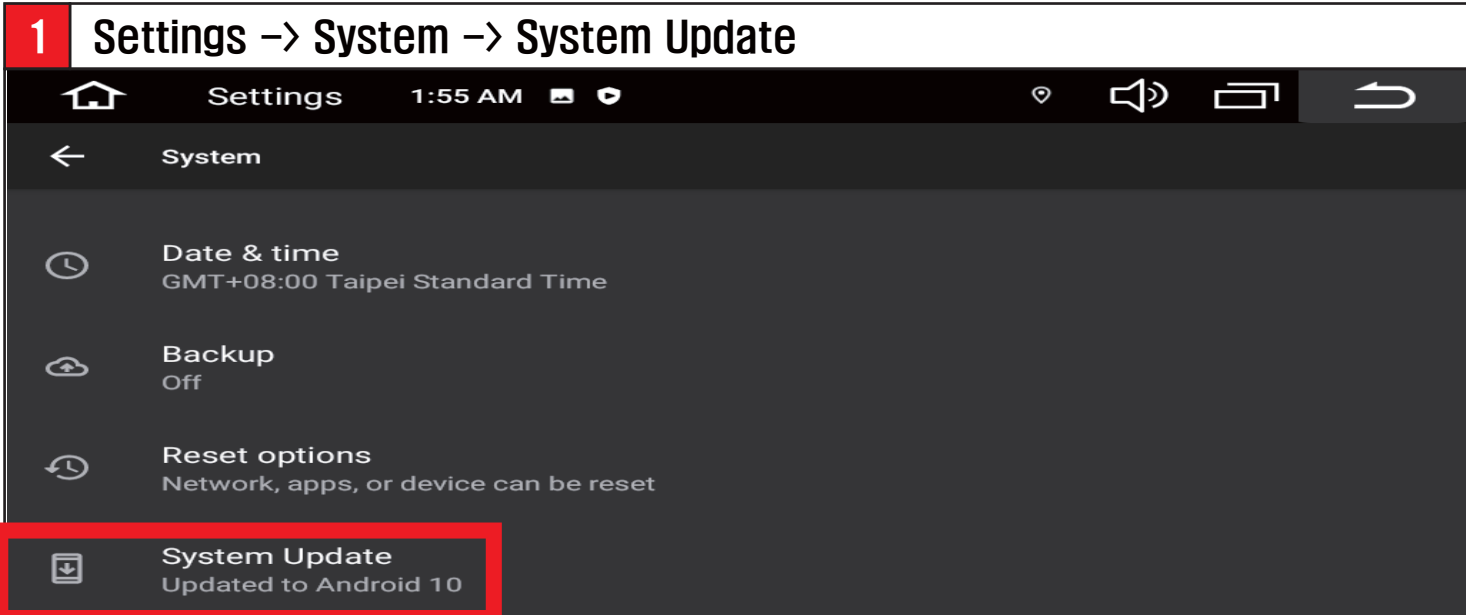

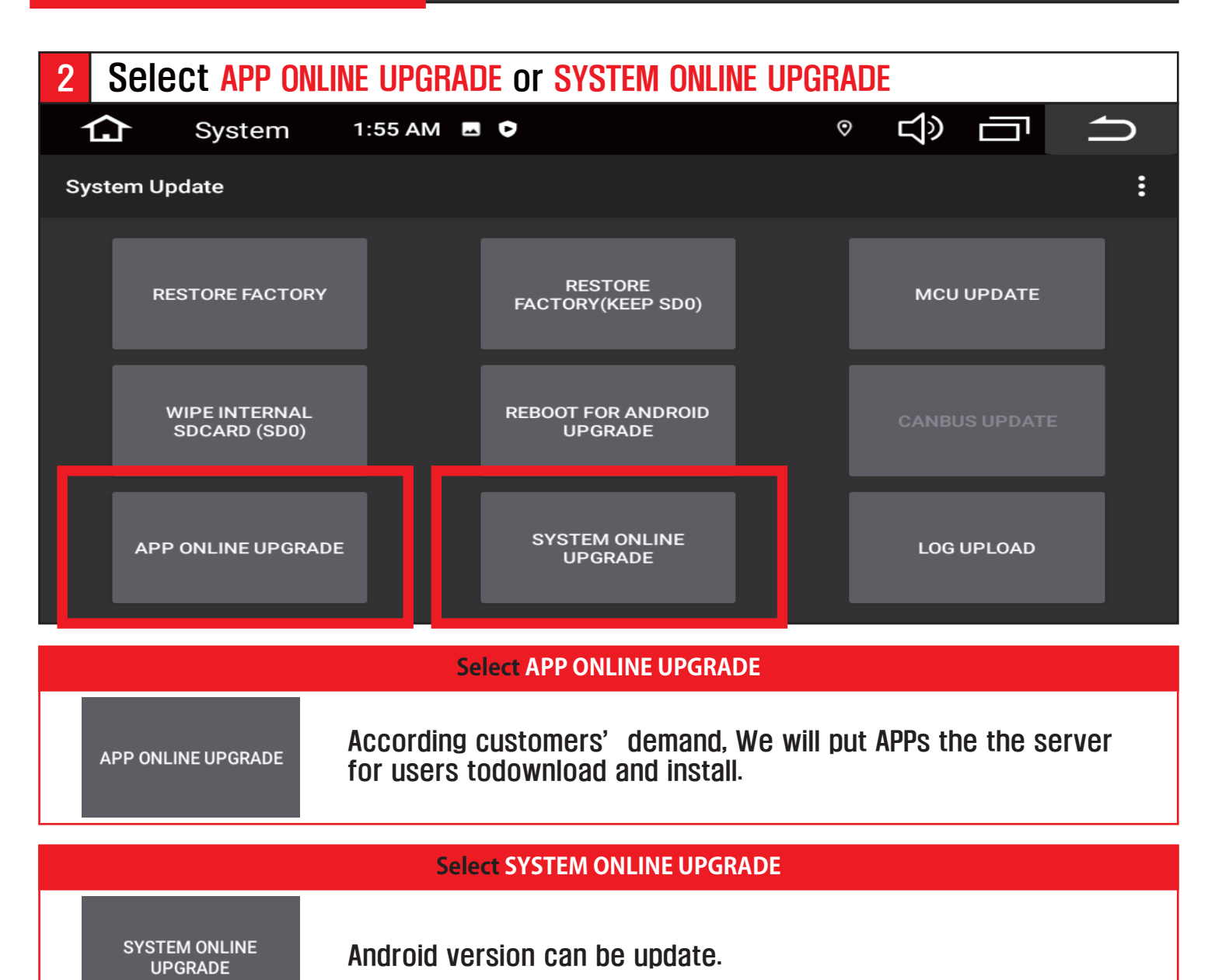

#### **Density & Picture Ratio setting**

#### ◎UI setting -> Screen density setting Select Screen density setting  $\circ$  +  $\circ$   $\circ$   $\circ$   $\circ$ ⇧ FactoryS 3:05 PM B A  $\overline{\phantom{0}}$ Disallow camera stretching in wide screens **Base Setting** Show Voice App Selector  $\bullet$ **ARM Setting** Show home window selection a. **CAN Setting DSP Setting** Whether to make the app resizable a. 360 Setting Hide bottom button of the original car video a. **Touch Setting** Show Usb TvOut Extend Selector 6 Logo Setting Show factory setting switch in general settings â. **Boot Anim** Fan Ccontrol Swtch a. UI Setting Screen density setting  $240$

#### ※Please select proper setting for each resolution as below

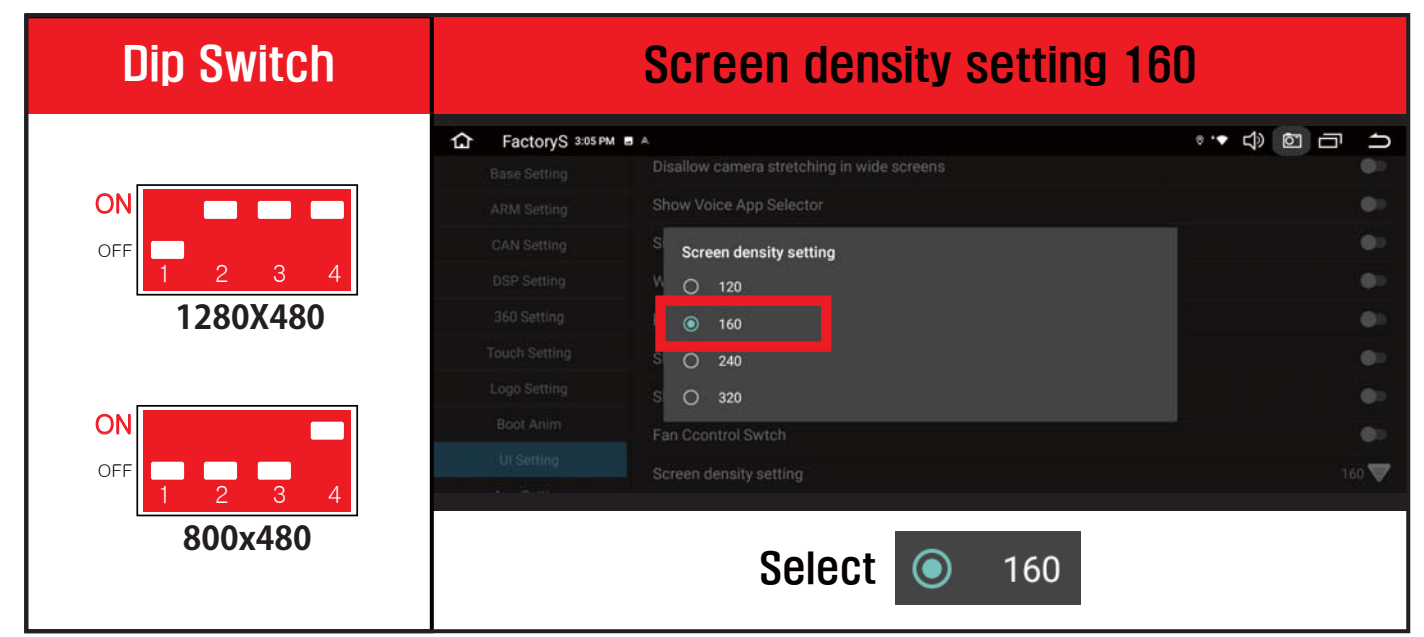

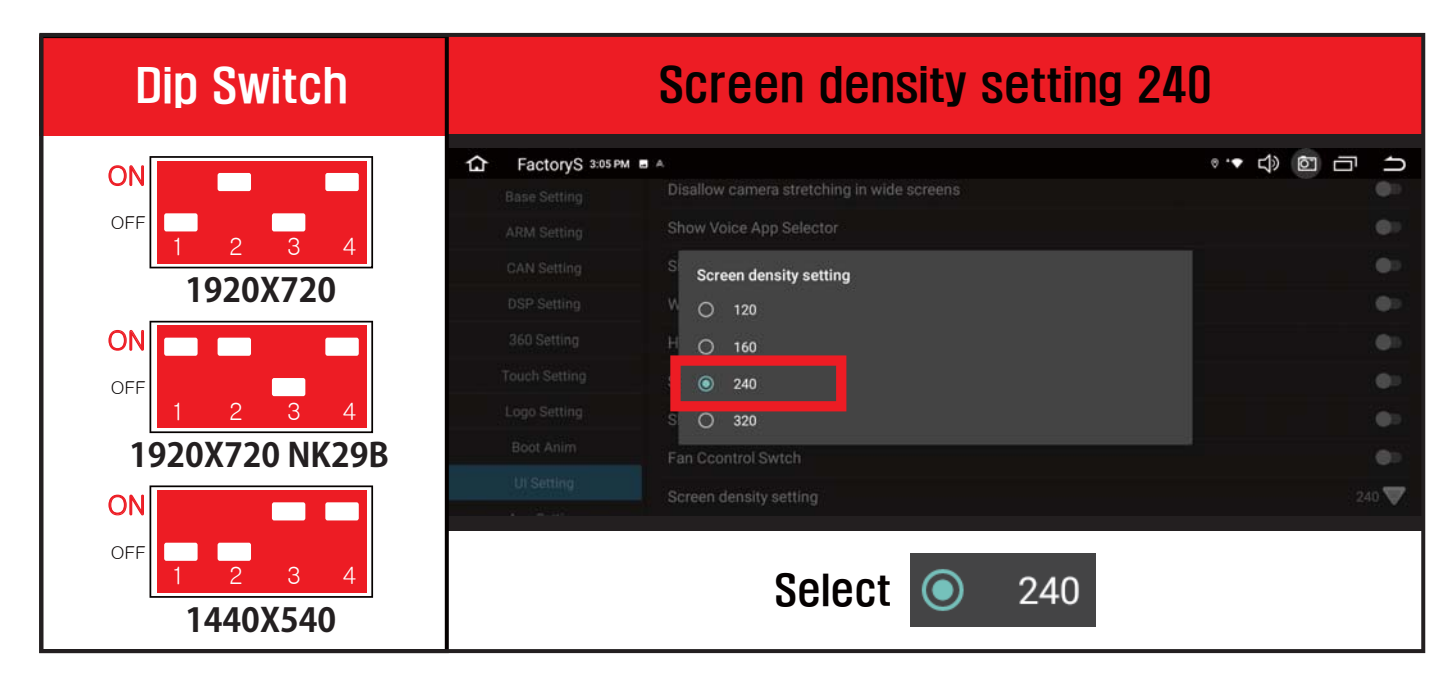

# How to set to Automatic entry navigation after booting

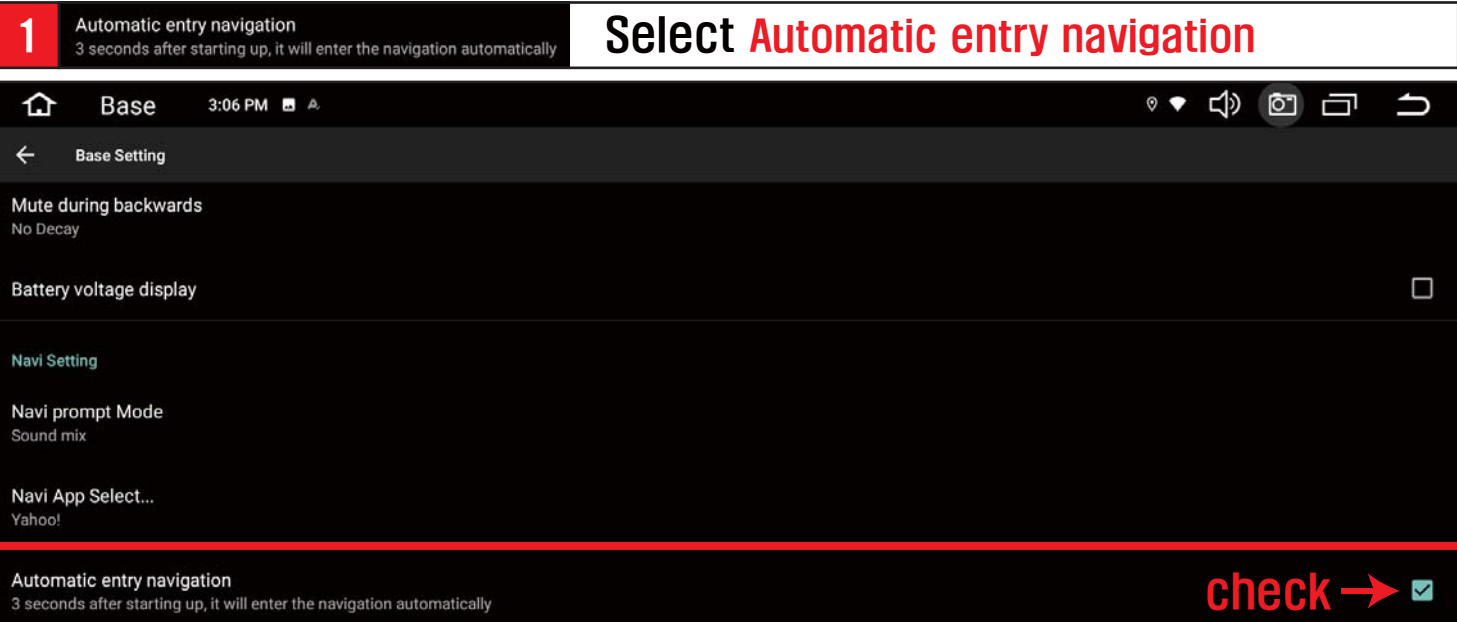

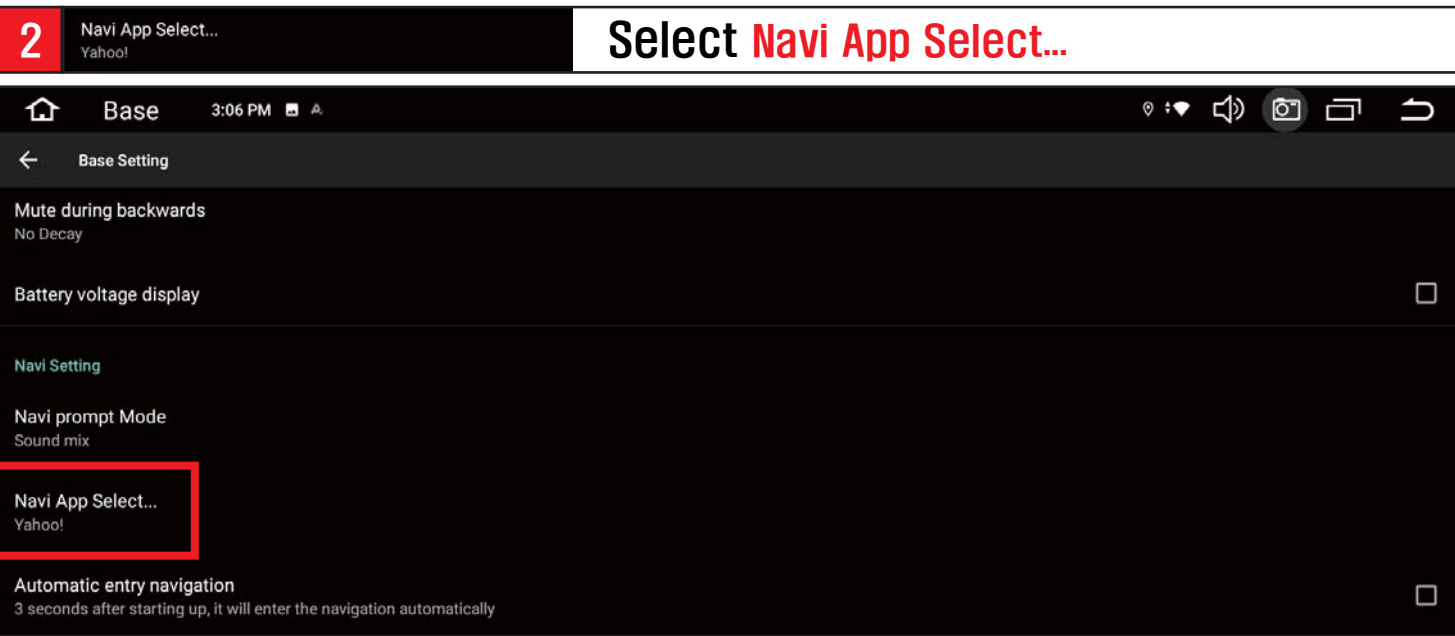

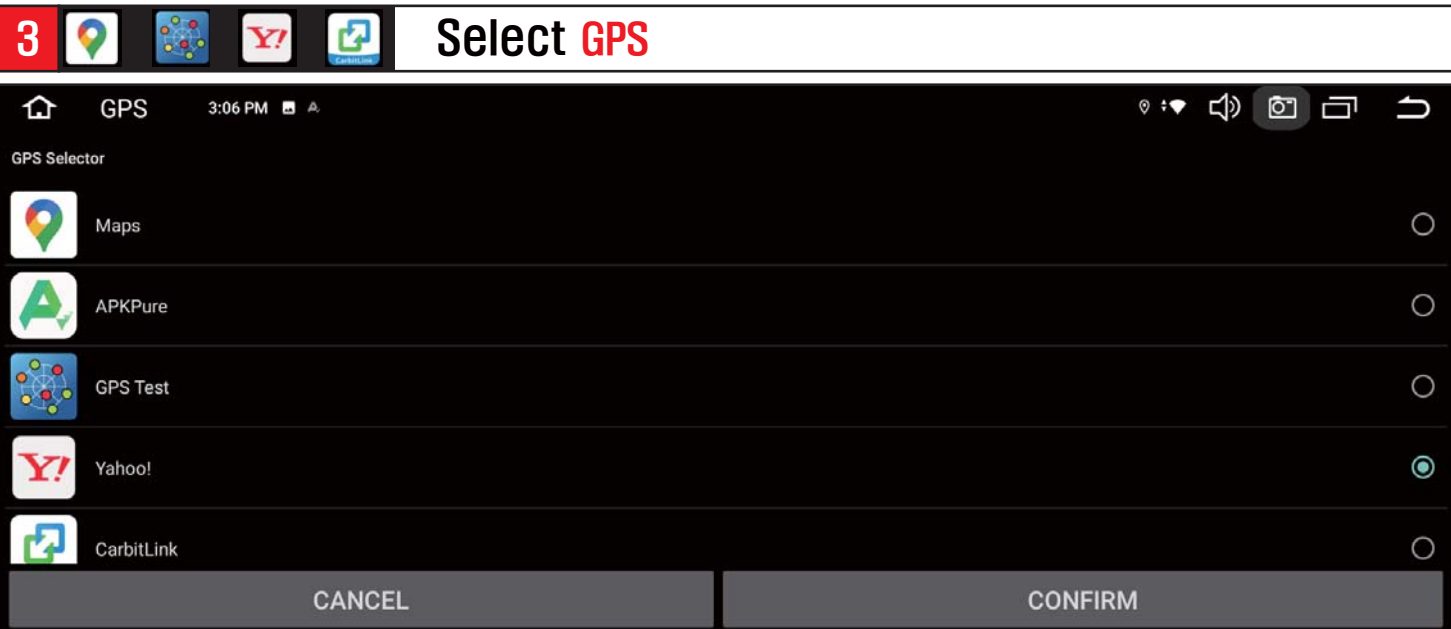

# How to set up PIP

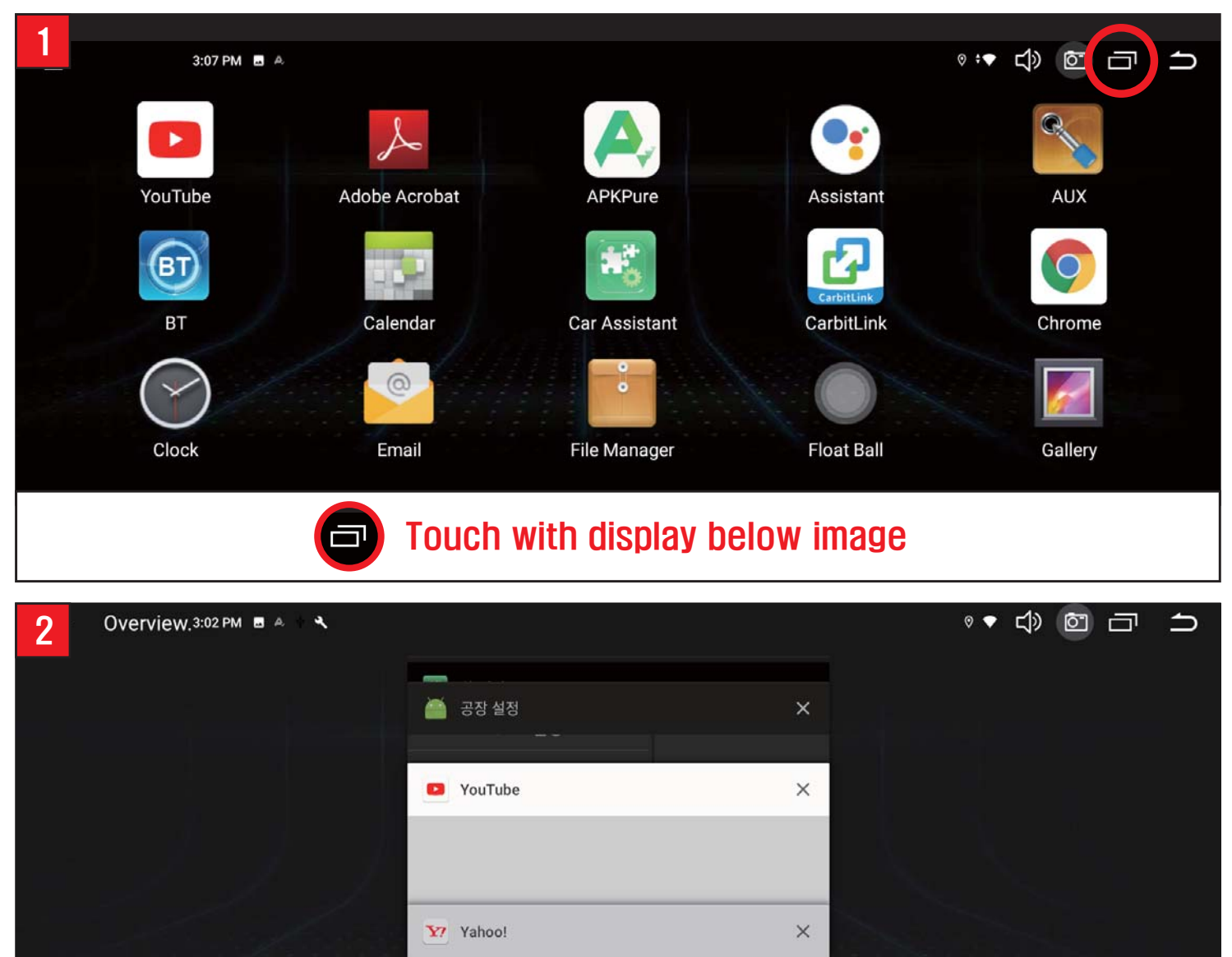

Please hold the app which you want to display for PIP, and hold it to the grey area. Some apps do not support PIP mode. (For example : NETFLIX)

↑ 急上昇

よく見る

主なサービス

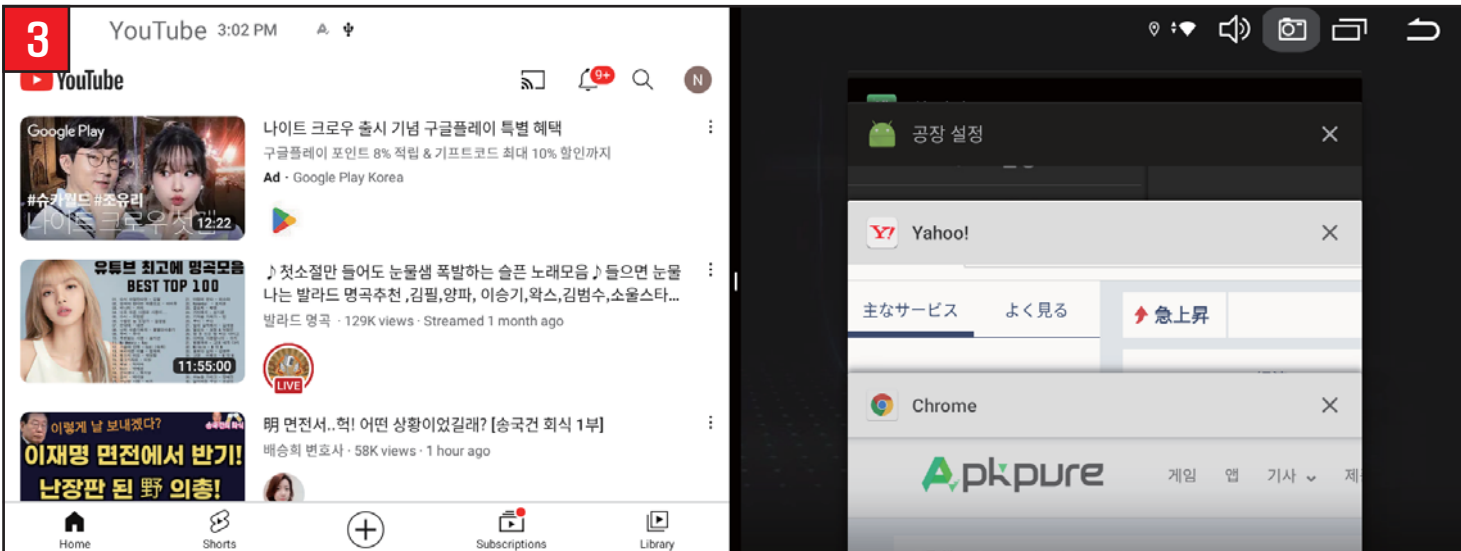

#### **How to set up Logo Setting**

**DSP Setting** 360 Setting **Touch Setting** 

**Boot Anim** UI Setting

43

**COOD** 

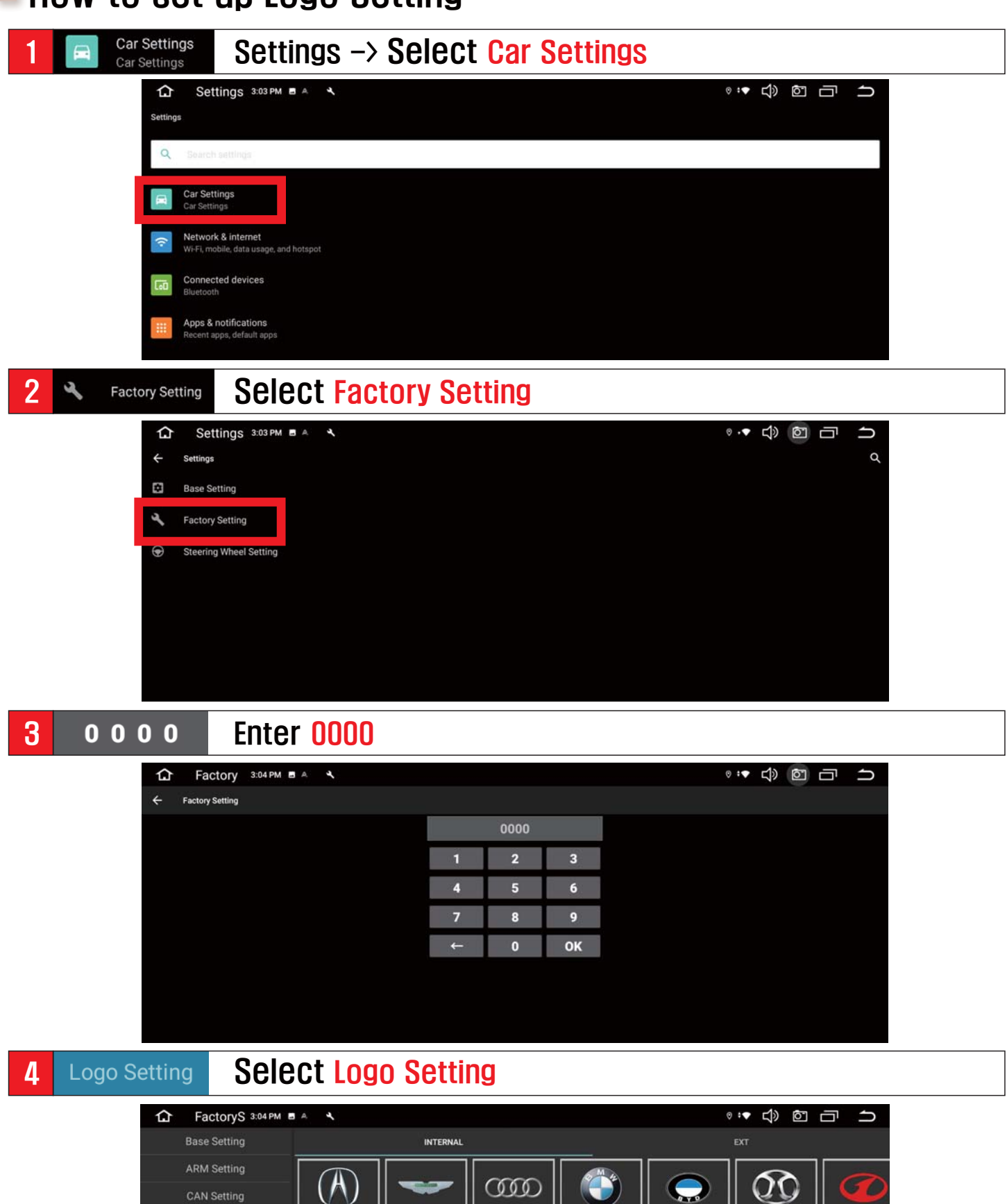

Long press to set

**CO** 

 $\widehat{\mathbf{Grr}}$ 

**B** 

 $\overline{B}$ 

## **U** Volume control(How to open a pop-up)

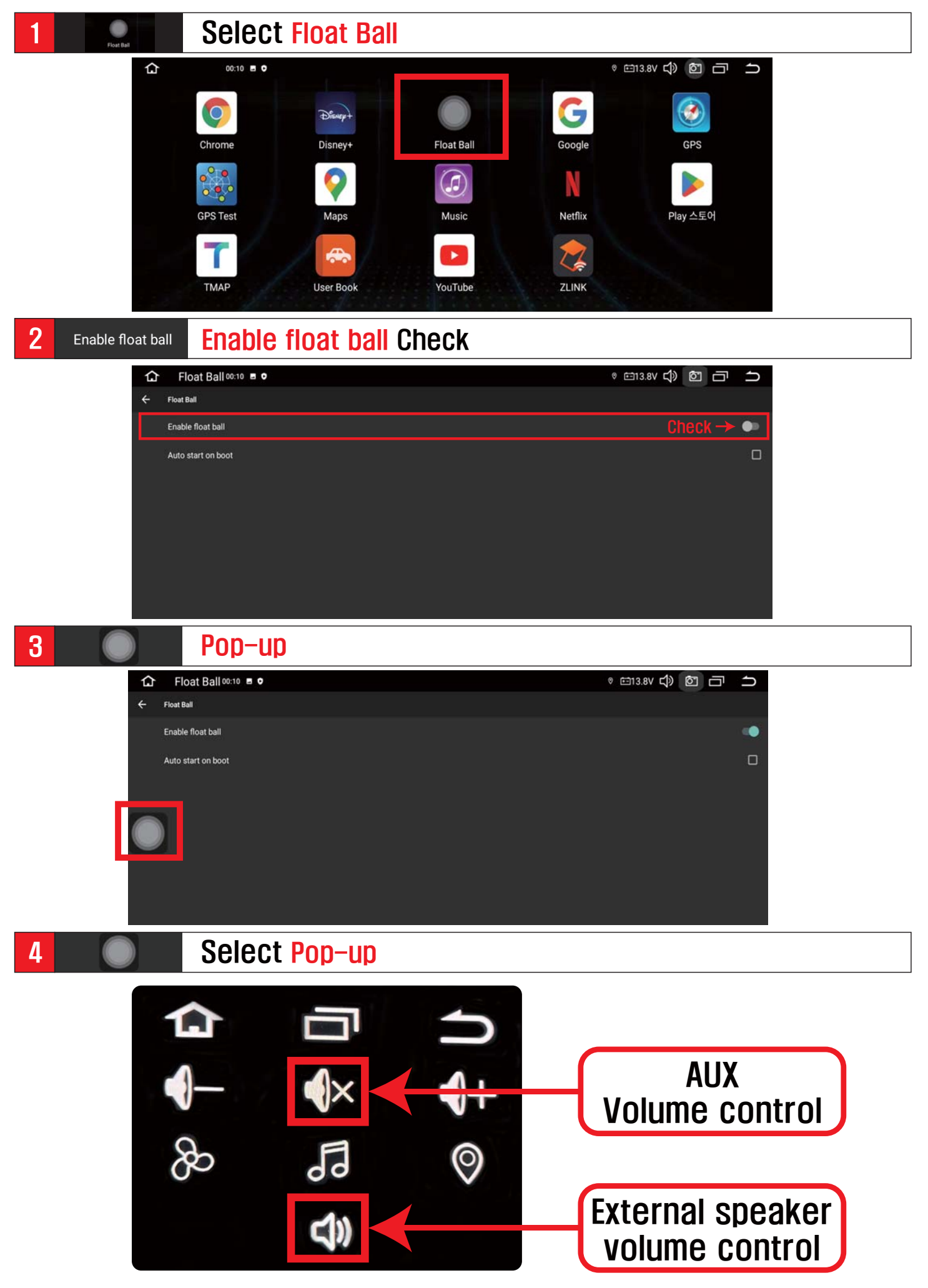